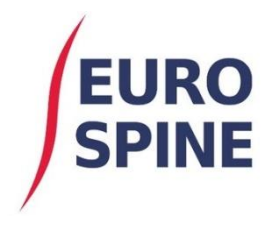

schweizerisches implantatregister registre suisse des implants registro svizzero delle protesi swiss implant registry

SITIS

# **SIRIS Spine**

# Quick Guide – Implant Favourites

V1.0 April 2021

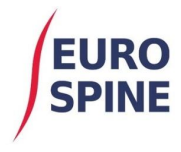

 $TIS$ 

# 1 Introduction

This document is a quick guide to using the "Favourites" function for registering implants.

The "Favourites" function is used to save individual or several frequently used implants as favourites and to add them to a surgery form quickly and easily if required, without having to scan or search for the implants again. This function is intended to simplify and accelerate the registration of implants.

# 2 Saving implant(s) as a favourite

Search for the used implants under the tab "Implants" as usual:

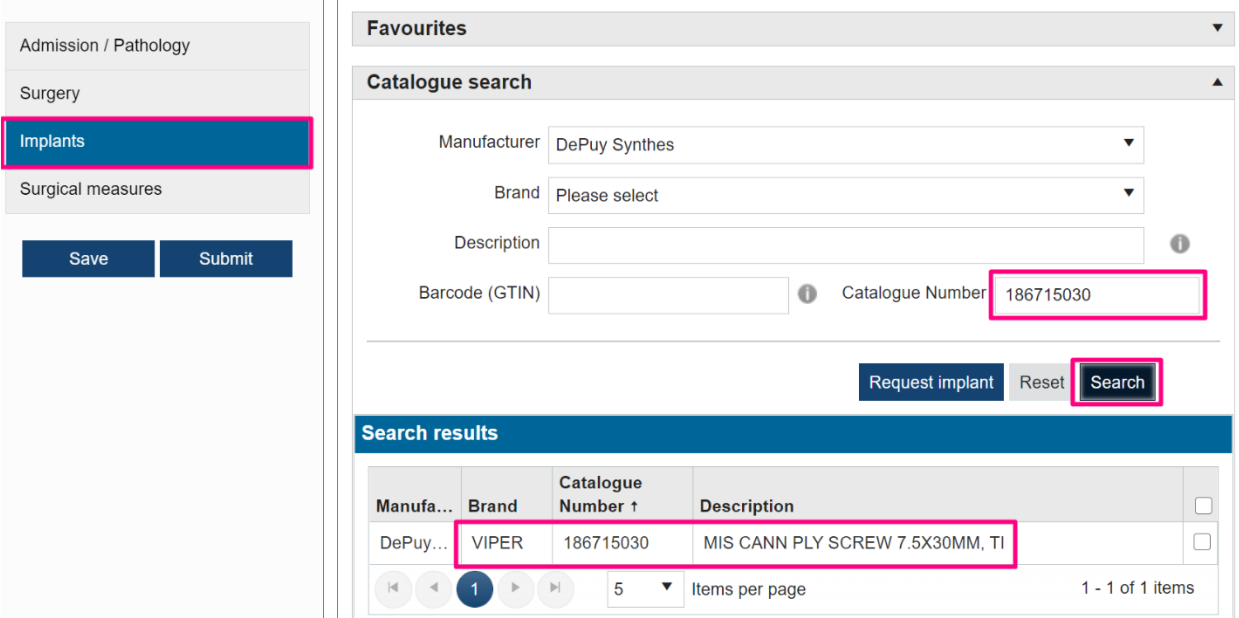

Select the implants you want to add as a favourite and then click on "Select":

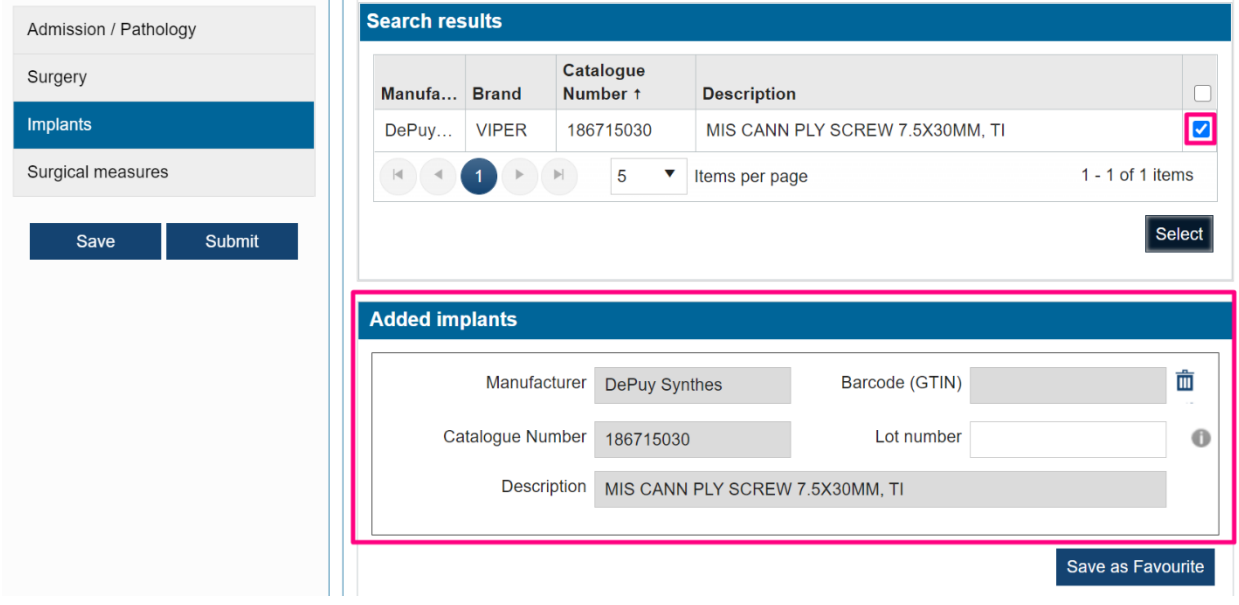

Check that the desired implant or implants are under the selection made. If not, delete the unwanted implants by clicking on the "bin symbol". You can save the selection made as a favourite by clicking on "Save as Favourite":

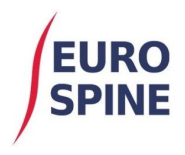

schweizerisches implantatregister<br>registre suisse des implants registro svizzero delle protesi swiss implant registry

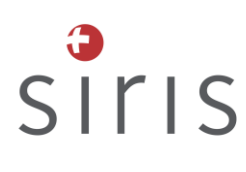

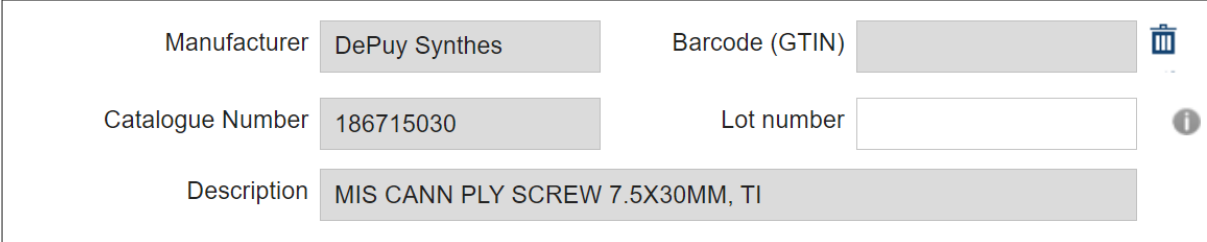

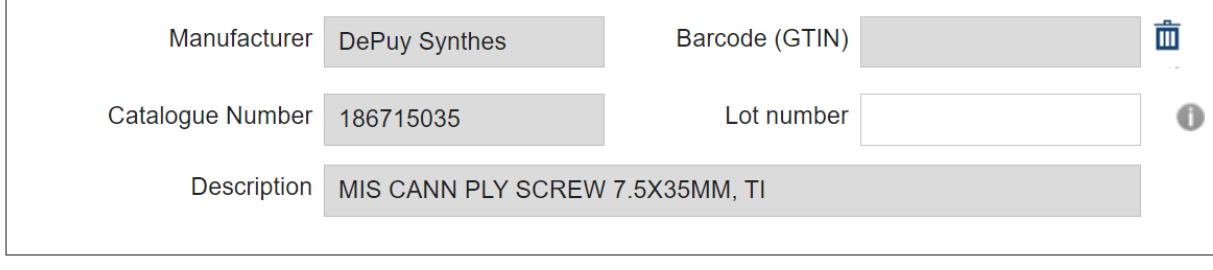

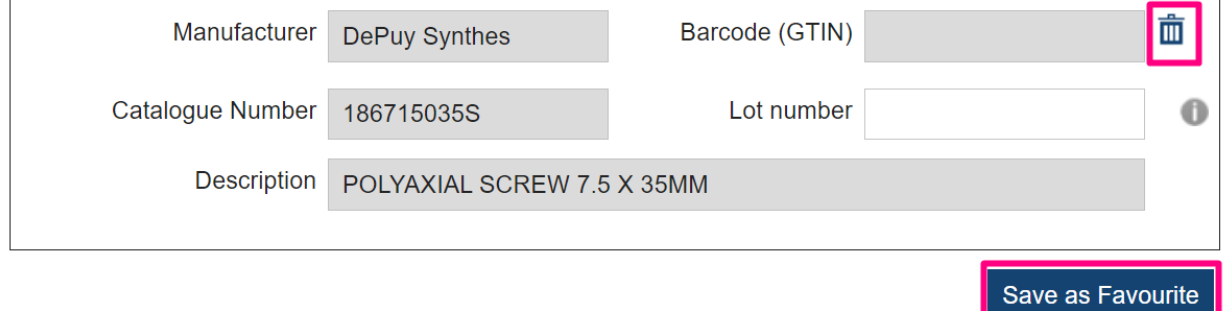

Then assign a name for the favourite.

At this time, the name cannot be changed after saving. The favourite would have to be created again to change the name.

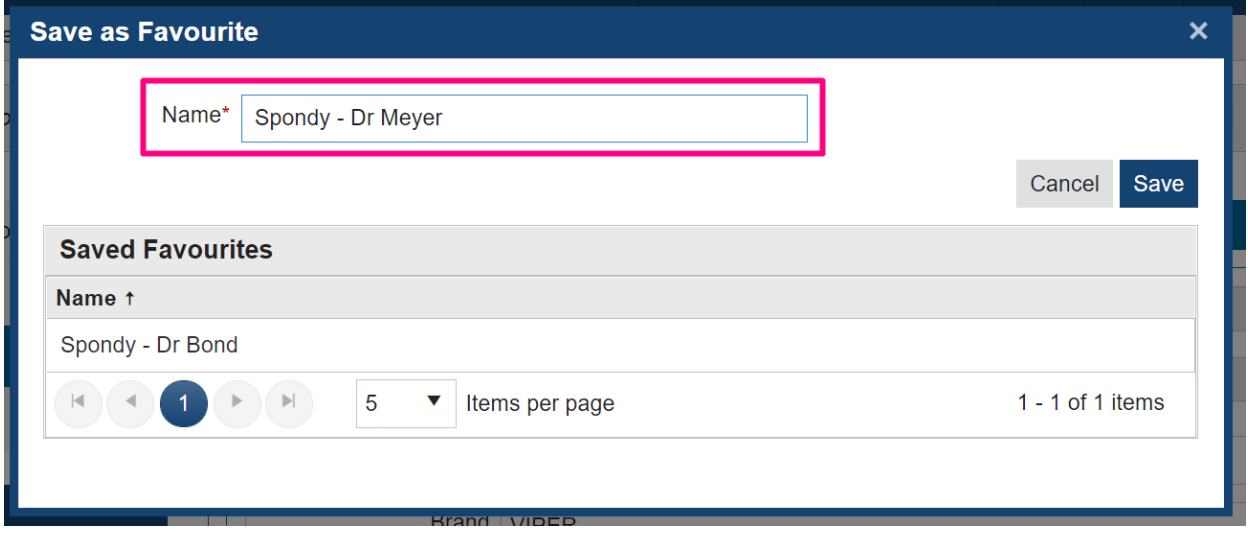

The new favourite then appears at the top of the implant tab.

With a click on the small triangle at the end of the "Favourites" line, the menu item can be folded out and in.

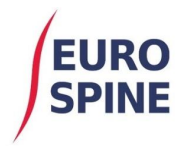

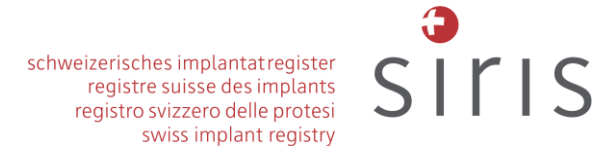

A click on the field "Name" lets you sort the favourites in alphabetical or reverse alphabetical order. The number in brackets next to the name of the favourite indicates how many individual implants the favourite contains:

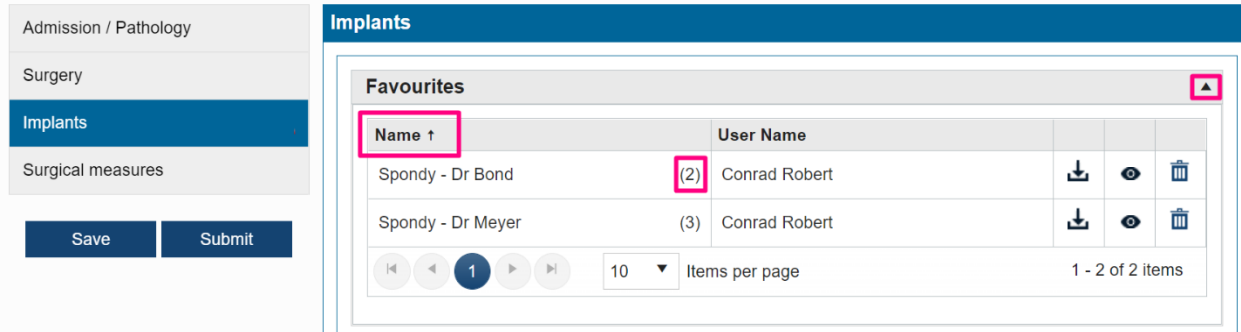

#### Explanation of symbols:

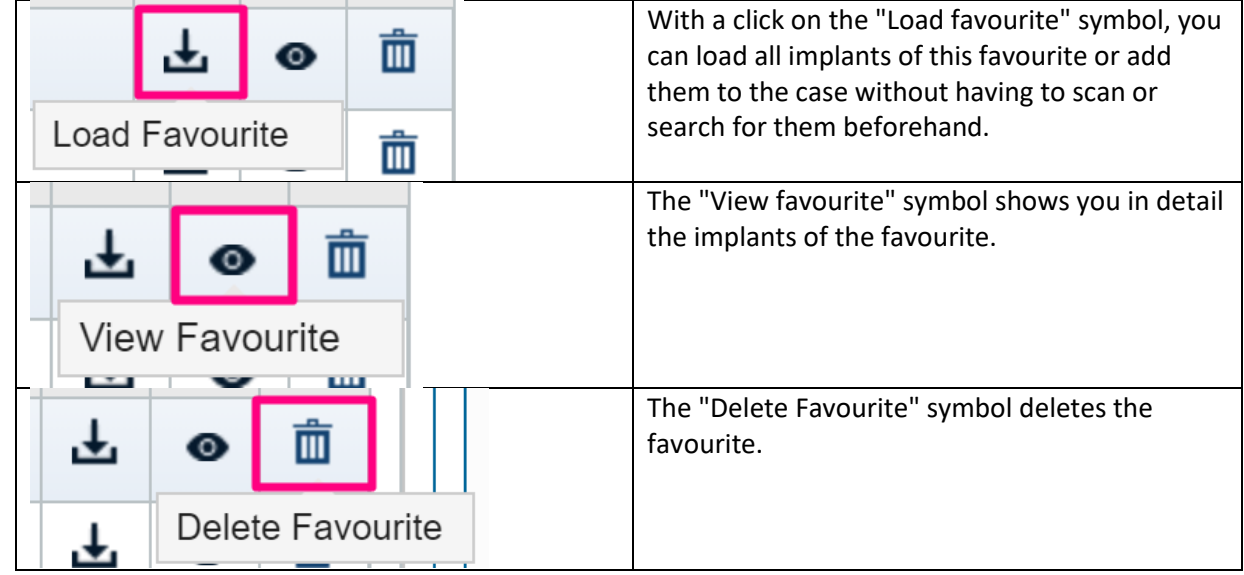

## 3 Viewing and Loading a Surgeon's Favourites

The favourites of the surgeon selected in the "Surgery" tab under "Surgeon name" are also accessible for data entry clerks. The surgeon's favourites will be displayed on the "Implants" sub form along with the logged-in user's favourites (e.g. Dr Conrad as in the next screenshot). The selected surgeon's favourites can be loaded and displayed, but not deleted or updated by another user."

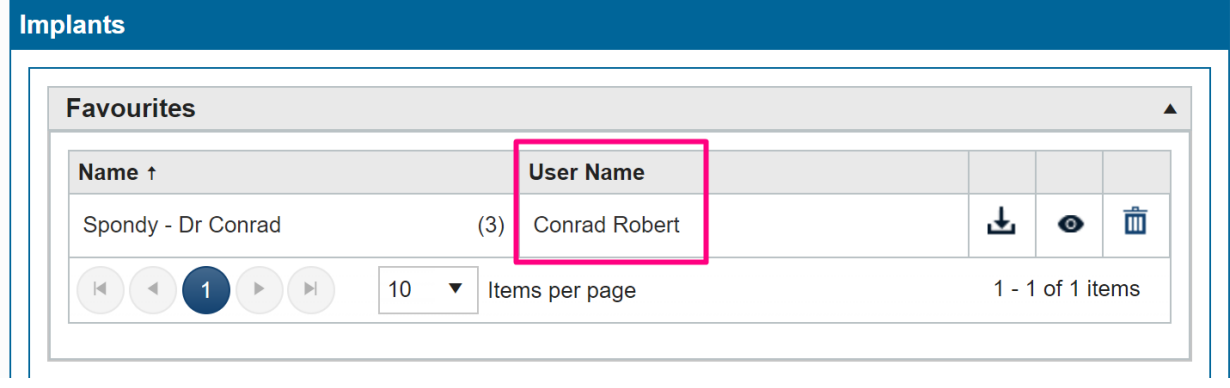

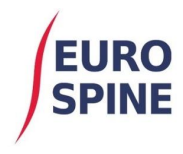

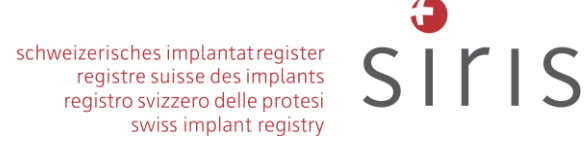

### 4 Hints

- Currently, up to 10 Favourites can be saved.
- There is no limit to the number of implants that can be saved as part of a Favourite.
- Favourites are defined per user and are independent of department/hospital or form
- Any "Not on the market" component is displayed in *red, italic font*